**À compter du 1er février 2023, toute déclaration ou demande d'autorisation de manifestation sportive dans le département de la Côte-d'Or devra être transmise de façon dématérialisée.** 

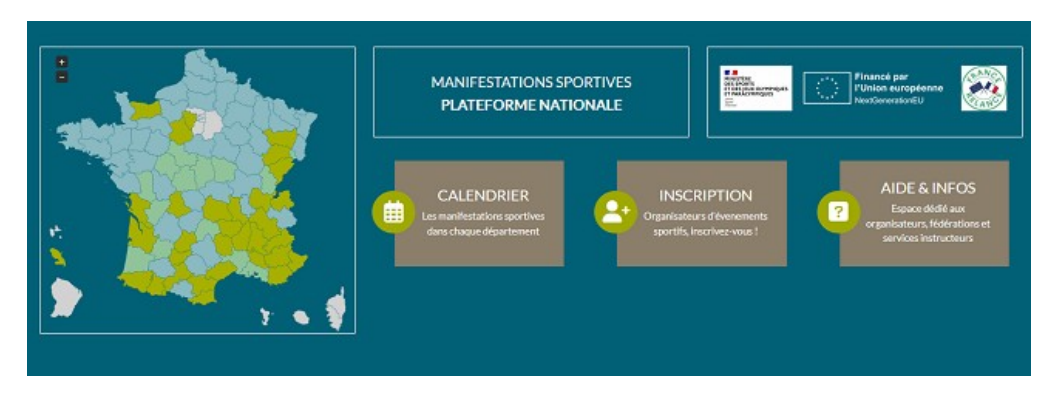

**Un seul site : [https://www.manifestationsportive.fr](https://www.manifestationsportive.fr/)**

Cet outil s'inscrit dans une démarche de simplification des procédures de déclaration et des demandes d'autorisation des manifestations sportives en facilitant la transmission de l'ensemble des pièces nécessaires à la constitution du dossier.

Pour savoir si la manifestation que vous organisez nécessite une autorisation ou une simple déclaration voir l'infographie.

## →**Création d'un compte pour les organisateurs d'évènements sportifs (associations, mairies, fédérations… )**

Inscription et dépôt de dossier

1. Vous devez vous inscrire en tant qu'organisateur directement sur la plage d'accueil du site ([https://www.manifestationsportive.fr\)](https://www.manifestationsportive.fr/), dans la rubrique « Inscription-organisateurs d'évènements sportifs, inscrivez-vous !

2. Déposez ensuite votre dossier en ligne.

Votre dossier doit être déposé complet dans les délais réglementaires, selon la nature de l'événement.

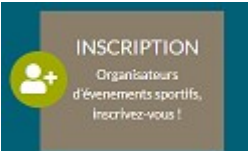

## **AUCUN DOSSIER NE POURRA ÊTRE DÉPOSÉ HORS DÉLAI**

Pour obtenir de l'aide sur la création de votre compte et sur le dépôt de votre dossier, rendez-vous dans la rubrique «AIDE & INFOS» de la plateforme :

<https://www.manifestationsportive.fr/aide/FAQ-organisateurs>

## **→ Création d'un compte « agent » pour les Mairies en tant que service instructeur et service consulté.**

1. Rendez-vous à l'adresse https://www.manifestationsportive.fr/inscription/agent puis remplissez le formulaire de création d'un compte Agent en prenant soin de bien sélectionner votre service de rattachement.

2. Vous recevrez automatiquement un courriel vous demandant de confirmer que vous êtes bien le propriétaire de l'adresse de courriel déclarée. Cliquez alors sur le lien de confirmation. Cette manipulation est indispensable !

3. Votre administrateur d'instance sera notifié par courriel afin de l'informer qu'il doit vérifier et valider la création de votre compte. Lorsque votre compte sera validé, vous serez averti par courriel. Ce n'est qu'à partir de ce moment que vous pourrez vous connecter à la plateforme.

## **Contact :**

Pour toute question, vous pouvez contacter la Direction Départementale des territoires par mail à l'adresse :

dd[t -manifestations-sportives@ cote-dor .gouv.fr](mailto:pref-manifestations-sportives@nievre.gouv.fr)